# **Apropiación de tecnologías para la gestión y retroalimentación de trabajos en cursos de escritura académica: decisiones docentes en la construcción de** *itinerarios digitales°*

*Technology appropriation for assignment handling and feedback in academic writing courses: tracing teachers' decisions in creating their own digital pathways*

> Laura Eisner\* Lucía Cantamutto\*\*

#### **Resumen**

En los últimos años, las prácticas educativas en el nivel superior se han transformado por la implementación de Entornos Virtuales de Enseñanza-Aprendizaje y la incorporación de herramientas digitales de procesamiento de texto. Para los cursos de escritura académica, esto aportó nuevos recursos para organizar tres dimensiones centrales en la tarea docente: la recepción de trabajos y envío de devoluciones, la orientación en la producción escrita de los estudiantes y el registro de las instancias de acreditación de la asignatura. El propósito de este artículo es visibilizar las estrategias de articulación de In recent years, educational practices in Higher Education have been transformed by the implementation of Virtual Teaching/Learning Environments and the incorporation of word processor tools. For academic writing courses, this has provided new resources to organize three central dimensions in teaching tasks: the reception of assignments and feedback submission, guidance in written production, and student performance monitoring. The purpose of this article is to highlight the strategies employed by teachers to integrate digital resources in order to address the simultaneous demands they face in their

#### **Abstract**

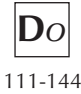

<sup>°</sup> <https://doi.org/10.52292/csl5420244678>

<sup>\*</sup> CELLAE (Centro de Estudios de la Literatura, el Lenguaje, su Aprendizaje y su Enseñanza), Universidad Nacional de Río Negro, Sede Andina, Argentina. ORCID: [https://orcid.](https://orcid.org/0000-0002-8876-8545) [org/0000-0002-8876-8545.](https://orcid.org/0000-0002-8876-8545) Correo electrónico: [leisner@unrn.edu.ar](mailto:leisner@unrn.edu.ar).

<sup>\*\*</sup> CIEDIS (Centro Interdisciplinario de Estudios sobre Derechos, Inclusión y Sociedad), Universidad Nacional de Río Negro, Sede Atlántica, Argentina - CONICET, Argentina. ORCID: <https://orcid.org/0000-0001-5868-7608>. Correo electrónico: [lcantamutto@unrn.edu.ar.](mailto:lcantamutto@unrn.edu.ar)

recursos digitales que ponen en juego los docentes para dar respuesta a estas demandas simultáneas involucradas en su tarea. Para ello, a partir de tres estudios de caso con docentes de nivel superior, generamos representaciones gráficas que permiten reconstruir sus secuencias de acciones, identificando el modo en que construyen itinerarios particulares a través de las rutas disponibles en los entornos digitales. Esto permite ver los diferentes modos de apropiación de las tecnologías por parte de los docentes y su margen de agencia para afrontar la complejidad de las prácticas de retroalimentación y evaluación de la escritura, a partir de la combinación de recursos en línea y fuera de línea.

#### **Palabras clave**

retroalimentación rutas digitales literacidades evaluativas work. To achieve this, we conducted in-depth interviews with teachers from universities and higher institutes in different regions of Argentina, generating graphical visualizations that allow for the reconstruction of their sequences of actions, identifying how they construct particular pathways through the available digital environments. This enables us to observe the different modes of technology appropriation by teachers and their margin of agency in facing the complexity of feedback and evaluation practices in writing, through the combination of online and offline resources.

#### **Keywords**

feedback digital pathways evaluative literacies

#### **Fecha de recepción**

3 de julio de 2023

# **Aceptado para su publicación**

28 de noviembre de 2023

# **Introducción1**

La evaluación y la retroalimentación de docentes a trabajos escritos han sido desde hace largo tiempo objeto de interés para los estudios en el campo de la lingüística aplicada y de la educación, a partir del reconocimiento de su lugar central en los procesos de aprendizaje. En particular, en los últimos años se han desarrollado abordajes con diferentes focos. Por una parte, se han analizado los comentarios docentes como producciones textuales, considerando los rasgos lingüísticos (o semióticos) y las estrategias discursivas que se utilizan en ellos, relevando los modos en que los docentes<sup>2</sup> gestionan pragmáticamente la construcción de significados en sus devoluciones (Natale, 2021; Padilla y López, 2019; Tapia-Ladino, 2014).

Otra línea se ha interesado por la perspectiva de los estudiantes, desde el análisis del impacto de diferentes estrategias de retroalimentación en el desarrollo de la reflexión metadiscursiva y las posibilidades de reelaboración de los escritos (Rogers, 2023; Screti, 2023) hasta el estudio de los factores individuales y contextuales involucrados en la recepción de los comentarios docentes a trabajos escritos (Chong, 2020).

Actualmente, asistimos al surgimiento de un marcado interés por la investigación sobre la evaluación y retroalimentación a través de herramientas digitales, como se evidencia, en nuestra región, en la reciente publicación de un número especial coordinado por Mateo-Girona *et al*. (2023). Los enfoques más recientes abordan las potencialidades de programas automáticos de evaluación de la escritura (Nazar y Renau, 2023), así como el impacto de estrategias pedagógicas innovadoras que involucran recursos digitales para la valoración y comentario por parte de docentes y entre pares (García-Yeste, 2013; Martin, 2020).

Ahora bien, en el estudio de la evaluación y la retroalimentación digital se evidencia que estas prácticas están inscriptas en una serie mayor de actividades densa-

<sup>&</sup>lt;sup>1</sup> Esta investigación se realizó en el marco de tres proyectos de investigación: PICTO-UMET-2017-0004: "Entornos multimodales y aprendizaje ubicuo: una investigación aplicada al desarrollo de herramientas digitales para cursos híbridos" (Directora: Cecilia Magadán, financiado por la ANPCyT-Argentina), en el cual Eisner integra el grupo responsable; el PI-UNRN- 40-B-1052: "Prácticas en tomo a lo escrito y trayectorias de literacidad en contextos comunitarios e institucionales" (Directora: Laura Eisner, financiado por la SICADyTT-UNRN) y el PI-UNRN-40-C-928 "Gestión interrelacional y diversidad lingüística en el español de la Patagonia: estrategias pragmáticas en la interacción digital académica de ingresantes universitarios" (Directora: Lucía Cantamutto, financiado por la SICADyTT-UNRN). Además, parte del análisis fue desarrollado por Eisner en el marco de una estancia de investigación en la Open University (Reino Unido).

<sup>&</sup>lt;sup>2</sup> Las autoras rechazamos toda forma de discriminación de género. Sin embargo, para favorecer la lectura, se ha evitado utilizar conjuntamente el género femenino y el masculino en aquellos términos que admiten ambas posibilidades.

mente imbricadas, que conforman tres dimensiones centrales (y superpuestas) de la tarea docente: la recepción de trabajos y envío de devoluciones<sup>3</sup>, la orientación en la producción escrita de los estudiantes y el registro de las instancias de acreditación de la asignatura. Esta modalidad de trabajo adquiere características particulares en los cursos de escritura académica, en los que frecuentemente se propone un trabajo recursivo sobre los textos; esto lleva a que se complejice la gestión de las entregas en sus diferentes versiones y que se requiera una mayor variedad de recursos para orientar a los estudiantes en la reformulación de los escritos.

En los últimos años, gracias al desarrollo de las herramientas digitales de procesamiento de texto (Microsoft Word, Google Docs, LibreOffice Writer, OneDrive) y a la implementación de Entornos Virtuales de Enseñanza-Aprendizaje o EVEA (Moodle, E-ducativa, entre otros), emergieron nuevas posibilidades para la retroalimentación (resaltar, comentar, sugerir, entre otras) y para la calificación (notificación automática, grillas de calificación general) a través de herramientas digitales<sup>4</sup>. De este modo, los programas y plataformas ofrecen secuencias de acciones prediseñadas que configuran *rutas digitales* (Ambrosino y Aranciaga, 2017). Sin embargo, los docentes pueden construir diferentes *itinerarios*, al combinar varias de las opciones anteriores y así rediseñar el uso de las plataformas de manera no prevista, en función de sus prioridades pedagógicas.

En este trabajo, abordamos la gestión de los trabajos escritos y la producción de devoluciones digitales desde la perspectiva de los docentes, que ha sido poco explorada en los estudios del campo. Siguiendo la propuesta de Tuck (2012; 2023), entendemos las acciones que se realizan en torno a la escritura de los estudiantes como prácticas situadas, que se desarrollan en contextos sociales e institucionales diversos, con diferentes grados de acceso a las tecnologías digitales y de familiaridad con los recursos digitales relevantes para la realización de estas prácticas. En ese sentido, comprendemos los usos de las herramientas digitales de los docentes en el marco de modos más amplios de apropiación de las tecnologías, lo que implica

<sup>3</sup> Entendemos la *devolución docente* como un género que incluye, por una parte, la *evaluación* como una contrastación con expectativas de realización, en relación con una escala numérica o una cualitativa, que puede estar explicitada en una rúbrica; por otra parte, la *retroalimentación* como un conjunto de enunciados descriptivos que pueden tener como propósito principal, o bien la fundamentación de la evaluación, o la orientación al estudiante para la reelaboración de aspectos de su escrito o la producción de nuevos

escritos similares a futuro o, frecuentemente, una combinación de ambas (Natale, 2021). 4 En particular, estas modalidades tuvieron un fuerte impulso durante el aislamiento social por la pandemia de COVID-19, que hizo necesario el despliegue de estrategias de recepción y envío de trabajos y sus devoluciones a través de herramientas digitales. Con el retorno a la modalidad presencial o híbrida de enseñanza en el nivel superior, algunas de estas estrategias se conservaron y, a su vez, se desarrollaron otras que combinan mecanismos digitales y en papel, así como la comunicación a distancia y en copresencia.

tomar en cuenta las condiciones bajo las cuales las personas aprenden a operar los dispositivos, el modo en que utilizan las opciones de comunicación e información que les ofrece un determinado dispositivo, la manera en la que sus diferentes propósitos de uso configuran sus opciones para la adquisición de dispositivos, interfaces y modos (de representación escrita, oral o gráfica) y la forma en la que la cultura escrita se articula con la tecnología en el uso (Kalman y Hernández Razo, 2018: 273).

El objetivo de este artículo es reconstruir los *itinerarios* realizados por docentes a cargo de cursos de escritura académica y caracterizar sus estrategias de articulación de recursos digitales para dar respuesta a las simultáneas y diversas demandas involucradas en su tarea. El análisis, basado en estudios de caso, permite identificar diferentes perfiles en el cruce entre las potencialidades de los recursos tecnológicos, las condiciones institucionales y las prioridades pedagógicas manifestadas por los entrevistados.

## **Metodología**

La perspectiva metodológica es cualitativa. Se realizaron entrevistas en profundidad a un total de ocho docentes de instituciones de educación superior (universidades e institutos de formación docente) que trabajan en el campo de la escritura académica o —en el caso de docentes de institutos de nivel superior— en asignaturas de formación docente que articulan con la enseñanza de la lengua, de diferentes regiones de la Argentina. Para la producción de datos, se solicitó a los docentes que narraran la secuencia de acciones que realizan habitualmente para la gestión de los trabajos y describieran los recursos que utilizan en este proceso. Las entrevistas se realizaron y registraron a través de un sistema de videoconferencia que permitió, de manera simultánea, incluir recorridos guiados por las plataformas digitales para detallar las estrategias de recepción, retroalimentación y registro de calificaciones de las personas entrevistadas. Para ello, se implementó la técnica de "conversar alrededor de la pantalla" (Eisner *et al.*, 2022), adaptada de las propuestas de Ivanič (1998) y Lillis (2009), así como la realización de "demostraciones" en línea de prácticas digitales (siguiendo a Hernández Razo y López Sandoval, 2019).

En el análisis, en primer lugar, graficamos las rutas digitales disponibles tanto en el entorno EVEA como en los procesadores de texto. De manera complementaria a los datos de las entrevistas, se incluyó la observación de las herramientas y los entornos educativos mencionados y la consulta de manuales de usuario, así como de las secciones de ayuda.

En segundo lugar, generamos reconstrucciones de los itinerarios digitales de los docentes en cada caso para gestionar los intercambios de entregas con los estudiantes, realizar retroalimentaciones y/o evaluaciones finales de dichos trabajos y registrar los procesos de acreditación, a través de diferentes tecnologías digitales, combinando recursos en línea y fuera de línea.

A partir de esto, recuperando aportes de Valdivia (2021) y Kalman *et al*. (2023), elaboramos representaciones gráficas a través de mapas de proceso, que reconstruyen los itinerarios de recepción y devolución de trabajos. El análisis comparativo de los itinerarios, en interacción con las categorizaciones esbozadas por los docentes en las entrevistas, ilustran tres perfiles diferentes en función de las estrategias de combinación y secuenciación de recursos en línea y fuera de línea, digitales y en papel, a distancia y en co-presencia con los estudiantes.

#### **Análisis: rutas e itinerarios digitales en las prácticas de retroalimentación y evaluación de los docentes**

Como señalamos, las prácticas de literacidad de los docentes de nivel superior en torno a los trabajos de sus estudiantes están atravesadas por diferentes demandas superpuestas: por una parte, los requerimientos institucionales que orientan hacia la estandarización de la evaluación y acreditación del desempeño de los estudiantes, con el correspondiente registro administrativo; por otra, la dimensión laboral, que implica gestionar exigencias simultáneas de tiempo y recursos entre diversas actividades involucradas con la tarea docente (entre las cuales la devolución de trabajos es la más demandante y la menos reconocida en términos de asignación de horas laborales); y, por último, las expectativas pedagógicas de lograr un diálogo productivo con los estudiantes en torno a su escritura (Tuck, 2012).

La atención a estos requerimientos simultáneos como parte de la labor profesional de los docentes (Gornall y Salisbury, 2012), desde las últimas décadas, involucra, además, la incorporación de tecnologías digitales. En algunos casos, estas forman parte de los protocolos de trabajo institucionales (como los sistemas de calificación centralizados o las plataformas virtuales de uso obligatorio) y, en otros, constituyen opciones que los docentes tienen disponibles como apoyo a su tarea.

A continuación, describimos —a partir de la apoyatura de dos ilustraciones— las rutas digitales ofrecidas en el diseño de diferentes *softwares* para la recepción, devolución y registro de los trabajos escritos. Sobre la base de esa descripción inicial, presentamos tres estudios de caso y reconstruimos los itinerarios que cada docente realiza, a través de las rutas previstas, para la gestión de la recepción y devolución de textos. Finalmente, comparamos los tres perfiles analizados con el objeto de identificar recurrencias y especificidades en relación con los usos de tecnologías en las prácticas de literacidad evaluativas.

#### **Las rutas digitales disponibles para la gestión de trabajos de escritura**

El proceso de revisión de textos escritos implica varias instancias consecutivas en las que los docentes seleccionan entre diferentes opciones disponibles para la gestión de los textos y la intervención sobre ellos. Al hacer un seguimiento del recorrido, se evidencia que la selección y configuración de una determinada vía para la recepción de tareas de escritura habilita o deshabilita alternativas para la retroalimentación y evaluación de los textos escritos.

En esta sección, describiremos las rutas disponibles para la recepción y revisión de textos escritos por parte de los docentes. Para ello, construimos dos gráficos: uno que presenta de manera general las alternativas disponibles de recepción y formato de trabajos, y otro que expone, en particular, la herramienta Tarea en el EVEA-Moodle.

A partir de las indicaciones de envío establecidas, existen tres alternativas principales para la recepción del texto: WhatsApp (1<sup>5</sup>), correo electrónico (2) o recursos del EVEA, el *correo interno* (3) de la plataforma EVEA o la herramienta Tarea (1.4), que se desarrolla en profundidad en la Figura 2.

Mediante estos cuatro canales, el texto es recepcionado en dos modalidades: adjuntando un archivo (5) o enviando un enlace a un documento digital (6). En los casos en los que se recibe como archivo adjunto, el documento puede estar en formato DOC o sus variantes (7) o en formato PDF (8). En el primer caso (7), el archivo se puede abrir como visualizable sin permisos de edición y, por lo tanto, no hay posibilidad de intervención en el texto; o, por el contrario, se abre como documento editable. De este modo, se habilitan opciones para la retroalimentación que van desde la modificación del texto usando diferentes variantes de tipografía, color de fuente, resaltado o marcas tipográficas (subrayado, por ejemplo), hasta las herramientas de revisión que están establecidas en los procesadores de texto. Si se activa la opción de "control de cambios" (Word) o "seguimiento de cambios" (LibreOffice), las modificaciones en el texto se registran como "marcas" y se pueden visualizar a través de "globos" (similares a los comentarios) o "en línea" (lo modificado aparece en rojo y subrayado). Además, se incluyen *comentarios* en globos del margen derecho con registro de autoría, fecha, hora y fragmento del texto desde el que se inserta el comentario.

 $5$  Dada la complejidad de las ilustraciones (y teniendo en cuenta que se presentan varias a lo largo del trabajo), remitimos a los diferentes elementos del diagrama utilizando una numeración correlativa.

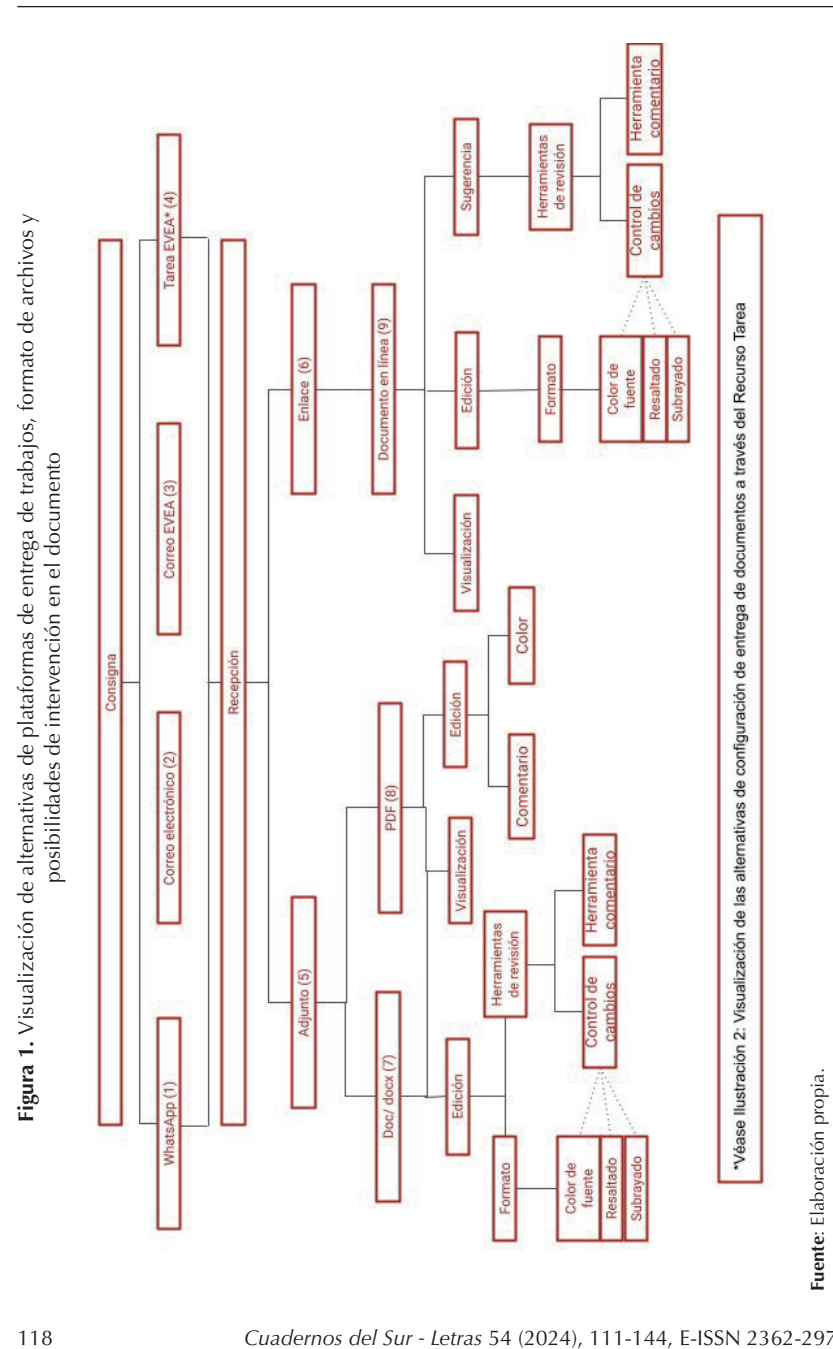

Laura Eisner, Lucía Cantamutto

En cambio, si se recibe un archivo adjunto en formato PDF (8) el grado de intervención en el texto es menor, ya que hay solo dos herramientas de revisión: incorporar comentarios como globos o resaltar con diferentes colores el texto.

Al recibir un documento en línea (9), se accede con diferentes permisos para intervenir en el texto. En el caso de los documentos enviados como archivos de Google Drive, hay tres permisos para acceder a ellos. Por un lado, *lector*, es decir, que puede visualizar el documento; por otro, *comentador*, en el que es posible incluir comentarios, y, por último, *editor*, que permite hacer cambios a través de marca de formato o activar el modo sugerencia que, al igual que el control o seguimiento de cambios, indica a través de marcas de formato las modificaciones. Además de estos registros, es posible incluir comentarios en formato de globos externos. Además de los permisos de acceso, hay diferentes permisos de edición, semejantes a los de los procesadores de texto descritos previamente: *visualización*, *edición* y *sugerencias*.

### **—** *La herramienta Tarea de Moodle*

La tarea docente implica funciones que son inherentes a las prácticas de literacidad del campo educativo, en las que las dimensiones de registro y evaluación ocupan un lugar central. Es por ello que la herramienta Tarea de Moodle (Figura 1, 4) está diseñada para facilitar la recepción de trabajos, el comentario sobre la producción escrita y el seguimiento del desempeño de los estudiantes a través de opciones prefiguradas.

Las vías de intercambio de tareas que describimos en la sección anterior (Whats-App, correo electrónico y correo de EVEA) muestran un uso por parte de docentes y estudiantes de aplicaciones que no son específicas para el campo de la educación. Por el contrario, Tarea está diseñada para la tarea docente y, por lo tanto, se caracteriza por permitir la configuración de los parámetros para el intercambio de trabajos y la calificación<sup>6</sup>.

Al crear una nueva Tarea en el aula virtual, en primer lugar, se definen los parámetros generales de la actividad: el nombre de la Tarea, la descripción de la consigna e "Instrucciones de actividad". En segundo lugar, se ofrecen algunas opciones de configuración que tendrán efectos en el formato del texto a enviar y en las posibilidades de intervención en el escrito por parte del docente. Si bien existen otros aspectos que se configuran para esta actividad ("Disponibilidad" —fecha de

 $6\degree$  De hecho, en el manual de usuario de Moodle, se describen las tres funciones que están establecidas en la herramienta Tarea: "permite a los profesores recolectar trabajos de sus estudiantes, revisarlos y proporcionarles retroalimentación, incluyendo calificaciones". Extraído de Módulo de tarea - MoodleDocs. Fecha de consulta: junio de 2023.

entrega—, "Configuración de entrega", "Avisos", entre otras), dado nuestro objetivo, nos centraremos en el "Tipo de entrega" y el "Tipo de retroalimentación", a partir de la Figura 2, y en la "Calificación".

Respecto del "Tipo de entrega" (1), se selecciona entre dos alternativas: "Envío en línea" (2) o "Envío de archivos" (3). La primera habilita un editor de texto en una ventana emergente para que los estudiantes produzcan su texto ahí, y es posible determinar un límite de palabras para cada entrega (4). La segunda opción (3) despliega, a su vez, una serie de configuraciones respecto de la cantidad (5) y tamaño de los archivos (7) que se adjuntan y de la extensión del archivo (6) que se permite entregar. En este caso, según se configure la entrega, el estudiante podrá entregar archivos de documentos con extensiones editables (*.doc*, *.docx*, *.rtf*, entre otros) o no editables (*.pdf*). En ese sentido, esta última opción es similar al circuito que se mostró en la Figura 1, aunque la definición de parámetros organiza implícitamente las condiciones de entrega para los estudiantes.

Por su parte, la configuración de "Tipo de retroalimentación" (8) presenta las alternativas de revisión de los textos, que incluyen diferentes formatos de comentarios (9) o el envío de un archivo de retroalimentación (10), que activa las alternativas descritas en la Figura 2.

Entre las opciones para dar retroalimentación dentro del entorno EVEA, se distinguen tres formatos para realizar comentarios. El "Comentario de retroalimentación" (11) abre un editor de texto para escribir un comentario global sobre la entrega. Esta alternativa es independiente de la forma en la que se envió el documento y suele estar habilitada por defecto, así como la notificación de calificación.

En el caso del "Comentario en línea" (2.12), especialmente utilizado para el "Texto en línea", la producción escrita enviada por el estudiante es intervenida por el docente en un editor de texto. La herramienta duplica el texto enviado de modo tal que se puedan marcar cambios. Sin embargo, no aparecen resaltados con control de cambios, salvo que se cambie el color del texto o se utilicen marcas tipográficas.

La tercera alternativa es realizar comentarios en el archivo *.pdf* a partir de la herramienta "Anotar PDF" (13). Si está habilitada esta función, el documento entregado en este formato se visualiza y se le pueden realizar marcas en color, aplicar sellos de retroalimentación o incluir comentarios.

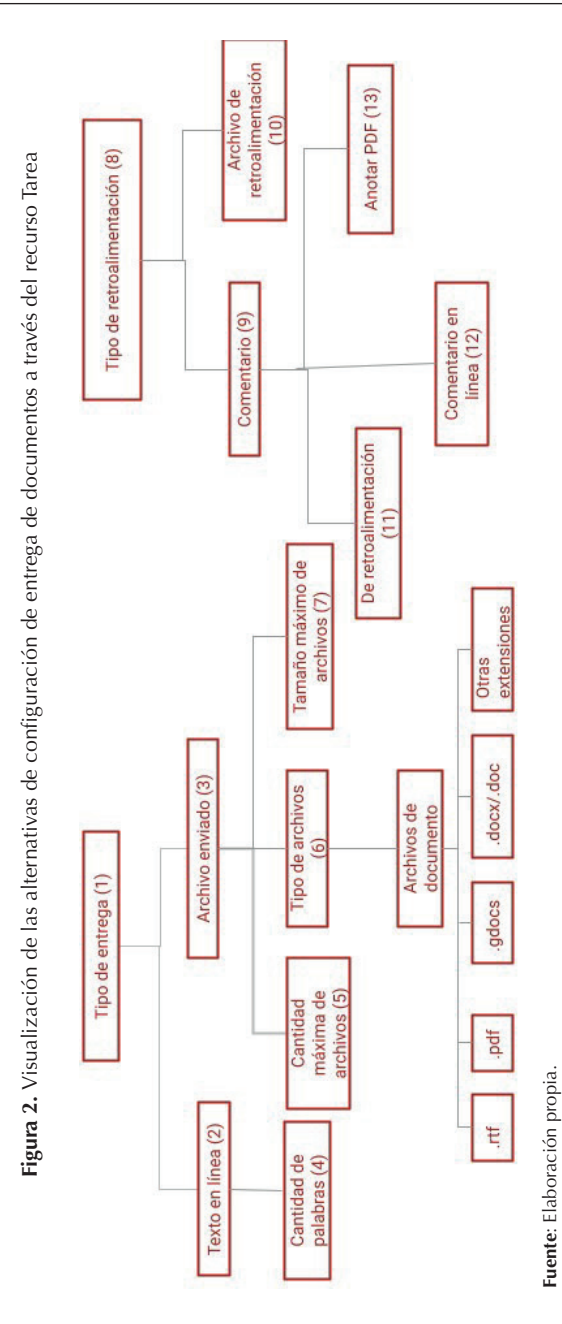

*Cuadernos del Sur - Letras* 54 (2024), 111-144, E-ISSN 2362-2970 121

Otra de las funciones que la herramienta Tarea posibilita, propia del régimen de literacidad escolar, es la gestión de las calificaciones. Es posible cargar una hoja de calificación externa para poder calificar *fuera de línea*, que no incide en la retroalimentación que se brinda, sino, únicamente, en la evaluación. De hecho, además de todas estas configuraciones sobre la forma en la que se puede recibir, revisar y enviar la retroalimentación, se debe indicar el tipo de calificación por la que se optará. En tal sentido, dado que la herramienta está diseñada para acompañar la tarea docente, la función Calificación implica dos instancias simultáneas: por una parte, las condiciones de evaluación de la Tarea (en la que se configura, entre otras cosas, el método —"calificación simple directa", "rúbrica", "guía de evaluación" y el tipo de calificación —escala o numérica—); por otra parte, la calificación de cada Tarea se vincula automáticamente con el "Informe de calificador", un registro general de las calificaciones de todos los trabajos entregados por cada estudiante, con una ponderación de su incidencia en la calificación final del curso.

A su vez, las diferentes etapas de entrega, retroalimentación y calificación están enlazadas con un sistema de notificación, que avisa a los docentes cuando llegan trabajos para calificar y a los estudiantes cuando hay novedades en relación con sus trabajos (tanto retroalimentación como calificaciones que implican la acreditación de la tarea o la materia). De esta forma, la comunicación entre docentes y estudiantes se automatiza y estandariza con el objeto de agilizar el proceso de gestión de los trabajos.

#### **Los itinerarios de los docentes**

La descripción anterior exhibe las opciones ofrecidas por las plataformas educativas y aplicaciones de correo electrónico. Sin embargo, los docentes adaptan las rutas digitales establecidas por los sistemas en función de un complejo entramado de factores, que involucran —como decíamos más arriba— dimensiones institucionales, laborales y pedagógicas. A continuación, presentamos los itinerarios de tres docentes de instituciones de educación superior (un instituto de formación docente, una universidad pequeña y una universidad con matrícula elevada) con el objeto de analizar la diversidad de combinaciones y usos que realizan en su práctica docente cotidiana.

**—** *Ingrid* **<sup>7</sup>**

El primer caso de análisis es el de Ingrid, quien da clases en un instituto de formación docente. Se trata de una asignatura dictada por un equipo docente que

 $7$  Para garantizar el anonimato y la confidencialidad, se utilizaron seudónimos para los nombres de los entrevistados.

comparte las tareas de retroalimentación y acreditación de todos los estudiantes, ya que no se dividen en comisiones. Las clases son presenciales, sin la realización de actividades asincrónicas; por ello, la plataforma institucional E-ducativa se utiliza, por un lado, como repositorio de apuntes y materiales bibliográficos y, por el otro, para realizar el intercambio de trabajos a través del correo interno.

Ingrid nos describe el mecanismo para recibir, retroalimentar y calificar los trabajos finales de su materia, que se realizan de manera grupal y se dividen en tres etapas (luego de cada una, los estudiantes modifican la versión anterior basándose en la retroalimentación docente y suman una nueva sección al escrito):

> I: Nosotros en la clase planteamos lo que se tiene que hacer (...) lo vamos haciendo como en cuotas, es decir, les planteamos la consigna general del trabajo, pero hay una serie de pasos.

E: ¿Se hacen varias entregas sucesivas?

I: Claro, pero lo que sucede es que es un solo trabajo, cada entrega se integra. Es algo que a veces nos cuesta porque van entregando las partes pero no lo integran en el trabajo final. Porque además las reformulaciones se entregan en esa segunda entrega —o sea, las devoluciones que les hicimos a la primera—8 .

Tal como se describe en la Figura 3<sup>9</sup>, para la recepción de los trabajos, cada docente recibe los correos de todos los grupos, con los trabajos como archivos adjuntos (1), y selecciona algunos de ellos para realizar la devolución.

<sup>&</sup>lt;sup>8</sup> Entrevista a Ingrid.

<sup>9</sup> En las figuras 3, 5 y 7, los colores de los cuadros remiten a las dimensiones del trabajo docente. A saber, el color azul refiere al intercambio de trabajos y gestión de los archivos; el color verde, a las acciones relativas a la retroalimentación; y el color rojo, al registro y la acreditación.

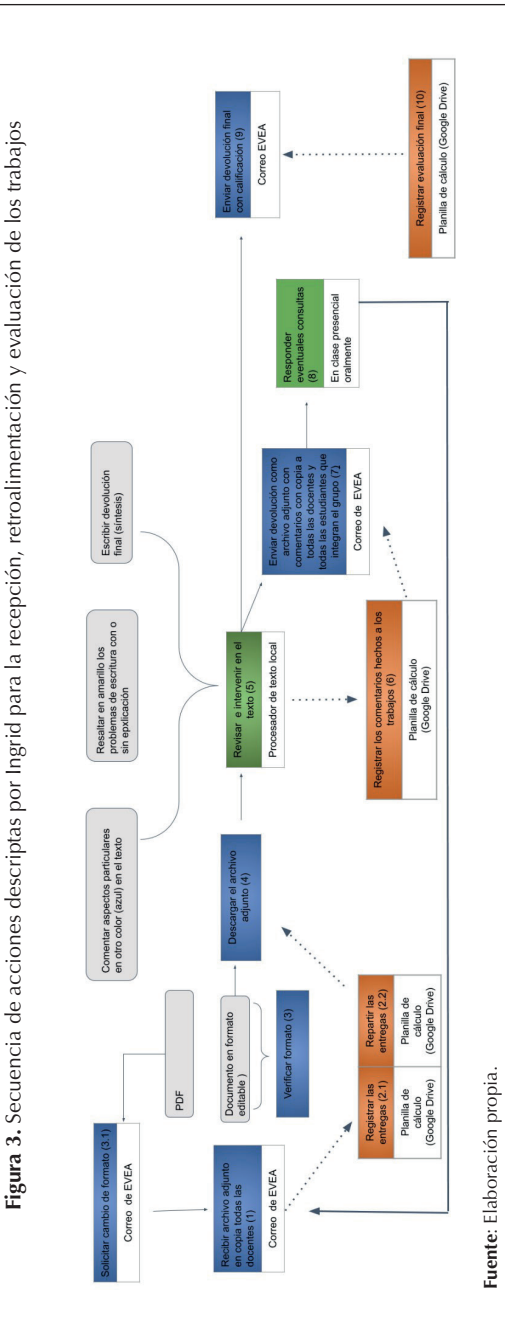

*Cuadernos del Sur - Letras* 54 (2024), 111-144, E-ISSN 2362-2970

Paralelamente, para mantener un registro de la distribución de trabajos a corregir $^{10}$ y del desempeño de cada estudiante, las docentes utilizan una planilla de cálculo en línea (a través de Google Drive), en la que van volcando los datos de cada estudiante, trabajo entregado, nombre de la docente responsable del seguimiento y apreciaciones sobre el texto para uso interno del equipo (2.1. y 2.2.). Esta planilla colaborativa es un insumo para el momento de acreditación de la materia al final de la cursada:

> Lo recibimos todo primero, entonces vamos anotando quién entrega por orden de llegada, y vamos distribuyendo quiénes van a hacer la devolución, para que quede más o menos repartido y después vamos haciendo la devolución en un Word cada una y eso se envía por mensajería poniendo la fecha también de envío, y eso lo tenemos, sí, en un cuadro que tenemos en Google Drive. Nosotras tenemos un Drive entre nosotras en el que ponemos un cronograma [y] tenemos un cuadro con las devoluciones $^{11}$ .

Una vez definidos los archivos que le tocará corregir, Ingrid verifica el formato del envío: un documento de procesador de texto (Word o Writer) o de PDF (3). En este último caso, el circuito se vuelve "recursivo", ya que la docente solicita al estudiante que vuelva a enviarlo por la misma vía en un formato editable (3.1). Únicamente cuando cumple ese requisito, se descarga (4).

En este itinerario se ve una extensa secuencia de acciones que recorre parte de las rutas expuestas en la Figura 1 de la sección anterior: Ingrid integra el correo, el procesador de texto y la hoja de cálculo, es decir, recursos digitales independientes que ella articula en función de la organización de la materia.

Para la retroalimentación (5), la docente usa el procesador de texto Writer LibreOffice fuera de línea y, dentro de las posibilidades que le ofrece la herramienta, utiliza solo la opción de resaltar con color, para segmentos que necesitan revisión. Para hacer observaciones u ofrecer alternativas de reformulación, escribe en el cuerpo mismo del texto usando otro color de fuente (Figura 4).

 $10$  Si bien las intervenciones sobre los trabajos tienen diversas finalidades (en algunos casos, son para hacer retroalimentación tendiente a una reelaboración y, en otros, para calificar, con comentarios que justifican la acreditación o no del trabajo), usamos aquí "corregir", recuperando el término que engloba, en el uso cotidiano/más extendido, todas las actividades docentes en torno a la escritura de los estudiantes. Se trataría así de una "categoría nativa" desde el enfoque etnográfico, que permite reconocer cómo se concibe en la cotidianeidad esta tarea docente. 11 Entrevista a Ingrid

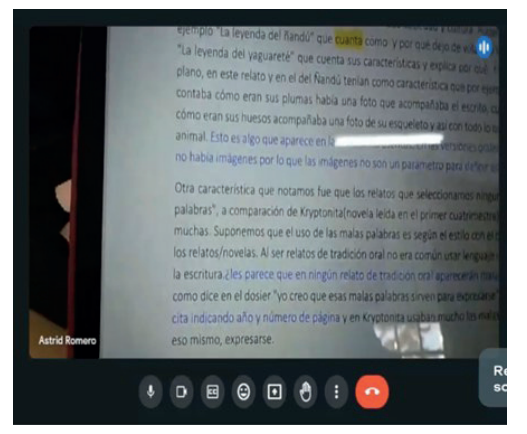

**Figura 4.** Captura de pantalla sobre las formas de intervenir en el texto durante la entrevista a Ingrid

**Fuente:** Captura de pantalla realizada en el transcurso de la entrevista grabada.

Finalmente, incluye una nota más extensa al final del escrito del estudiante, en la que realiza una síntesis global que se complementa con las intervenciones puntuales a lo largo del texto. La retroalimentación consiste en orientaciones para reformular el trabajo que se incorporarán directamente en la siguiente etapa de entrega. Si bien las versiones intermedias no reciben una calificación, los comentarios les sirven a los estudiantes para la reelaboración y también a las docentes para cotejar los cambios al llegar a la versión final y en la instancia de examen (en caso de que los estudiantes no promocionen la materia). Por esto, Ingrid copia los comentarios que escribe a cada trabajo en el cuadro de registro interno en la hoja de cálculo en Drive (6):

> Para el examen final, que ellos lo que tienen que hacer es una reformulación oral, que tienen que explicar en forma oral cómo reelaboraron todas esas devoluciones que les hicimos. Ahí sí nos sirve poner en ese cuadro esa devolución final que les hicimos, porque les ponemos "céntrense en tal y tal aspecto", una especie de resumen para que se centren en eso [en el examen] porque el tiempo es breve, para que no vayan puntito por puntito, cada comentario, siempre les decimos que hagan una lectura global pero que focalicen en los aspectos puntuales que les ponemos $12$ .

 $12$  Entrevista a Ingrid.

La secuencia de envío (7) es la misma que la de recepción: el documento se adjunta a través del correo interno de la plataforma, con copia a todos los integrantes del grupo de estudiantes y también al resto del equipo docente, para mantener el registro interno:

> Yo cuando mando, la mando con copia a todas [las otras docentes]. En realidad, sí, nos pasa eso que recibimos un montón de correos pero así nos queda el registro, para que nada se pierda o… A veces pasa que uno recibe el correo pero no lo abre, igualmente pero a veces se puede dar cuenta… o "lo mandaste sin adjunto", nos hacemos como un control de calidad, o para que no se nos paseigualmente como tenemos todo registrado en el cuadro, a quién se le envió cada cosa y cuándo se… también ahí hay un registro de que no se nos pase enviarle la devolución a nadie<sup>13</sup>.

Este esquema de envíos digitales se complementa con instancias presenciales (8): durante las clases siguientes al envío del archivo de retroalimentación, Ingrid comenta que suele haber momentos de consulta, espontáneos, en el inicio o final de las clases, en que las estudiantes solicitan aclaraciones sobre los comentarios recibidos.

La secuencia concluye, luego de una nueva entrega por la misma vía (comenzando nuevamente desde 1), con un envío del archivo al grupo por parte de las docentes, acompañado por un texto con la evaluación final y la calificación (9), a la vez que se registra internamente la condición de acreditación del trabajo para propósitos institucionales (10).

#### **—** *Mariel*

El segundo caso es el de Mariel, que trabaja en materias de lectura y escritura de primer año en una universidad pequeña, con comisiones poco numerosas. Su relato da cuenta del uso de la plataforma institucional Moodle para gestionar todos los pasos de la recepción, retroalimentación y acreditación de los trabajos, si bien en algunos casos, como veremos más adelante, opta por usar documentos colaborativos. En su propuesta didáctica, Mariel desarrolla actividades sucesivas de escritura que son preparatorias de un trabajo final integrador (un informe de lectura), y esas actividades se entregan a través de la plataforma en forma semanal, como se representa en la Figura 5. Algunas de ellas son escritos autónomos (como la elaboración de resúmenes de lectura que luego se transformarán en insumos para elaborar el informe) y otras son etapas parciales del trabajo final (como esquemas de escritura o planificaciones globales).

 $13$  Entrevista a Ingrid.

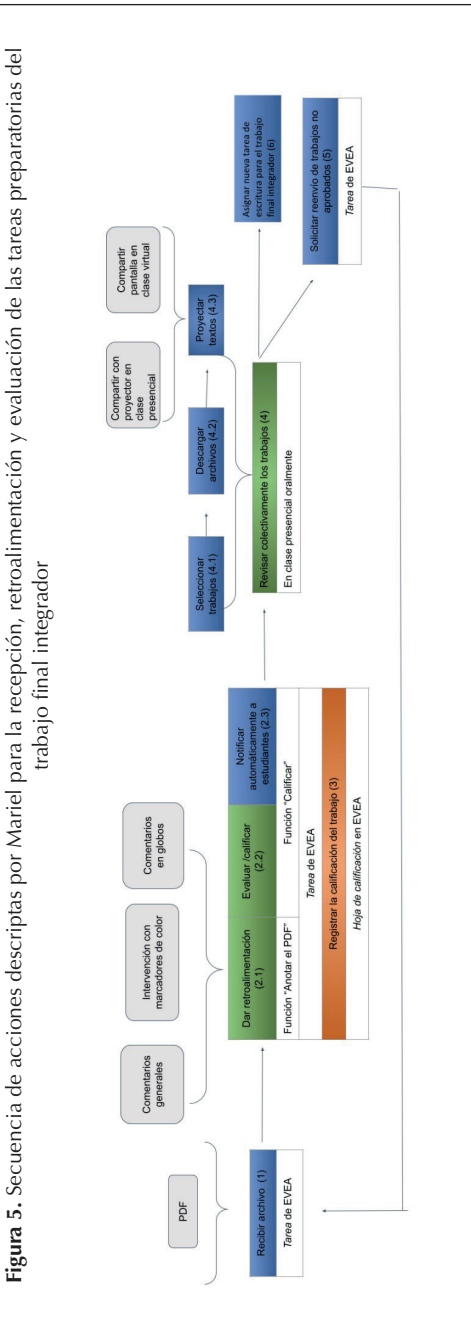

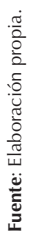

Mariel aporta una descripción muy detallada de las herramientas que utiliza:

Teniendo la posibilidad de que lo entreguen en formato PDF, vos podés intervenir directamente en ese archivo y sin necesidad de descargarlo, que siempre es un engorro para mí. Entonces pido el formato PDF y lo que hago es aprovechar todo el margen de comentarios para cuestiones más generales y uso marcadores de color, por ejemplo, para ir señalando alguna cuestión de algún aspecto que después lo aclaro de manera escrita en el costado, o si no uso los globitos que tiene el Moodle para ir haciendo como pequeños llamados, que después lo podés ampliar y abrir, cuando son cuestiones como muy puntuales del contexto, digamos, de la escritura del contexto, sino para cuestiones más generales uso la parte de comentarios del  $M$ oodle<sup>14</sup>

La docente destaca el beneficio que reconoce en el uso de la herramienta, relacionado con la dimensión más práctica de balance entre tiempo que insume la tarea y resultado (al referirse a descargar los trabajos de los estudiantes como "un engorro"). En su comentario se puede ver cómo define, a través de la plataforma, las condiciones de entrega y de retroalimentación, eligiendo —entre las rutas posibilitadas por la plataforma EVEA (ver Figura 2)— las que le resultan más convenientes en función de sus propósitos y expectativas. De este modo, la recepción de los archivos (1) se realiza de manera automática y únicamente en el formato definido (PDF).

Para realizar la retroalimentación (2.1), Mariel combina todas las herramientas que ofrece la función "Anotar PDF" (que presentamos en la sección anterior): resaltado del texto (con distintos colores para destacar aspectos diferentes a revisar), comentarios a lo largo del texto y comentario global de retroalimentación (véase Figura 6). En esta misma instancia, define la calificación (2.2).

En este caso, la comunicación de la devolución y la calificación se realiza de forma automática, ya que la docente tiene habilitada la opción "Notificar a los estudiantes" (configurada por defecto), que se activa al guardar los cambios y avisa al destinatario que ya puede ingresar a la plataforma para ver y descargar el archivo (2.3). Además, estos datos quedan consignados simultáneamente en la planilla de calificación general, que permite un registro del desempeño de todos los estudiantes para la acreditación final de la materia (3).

<sup>14</sup> Entrevista a Mariel.

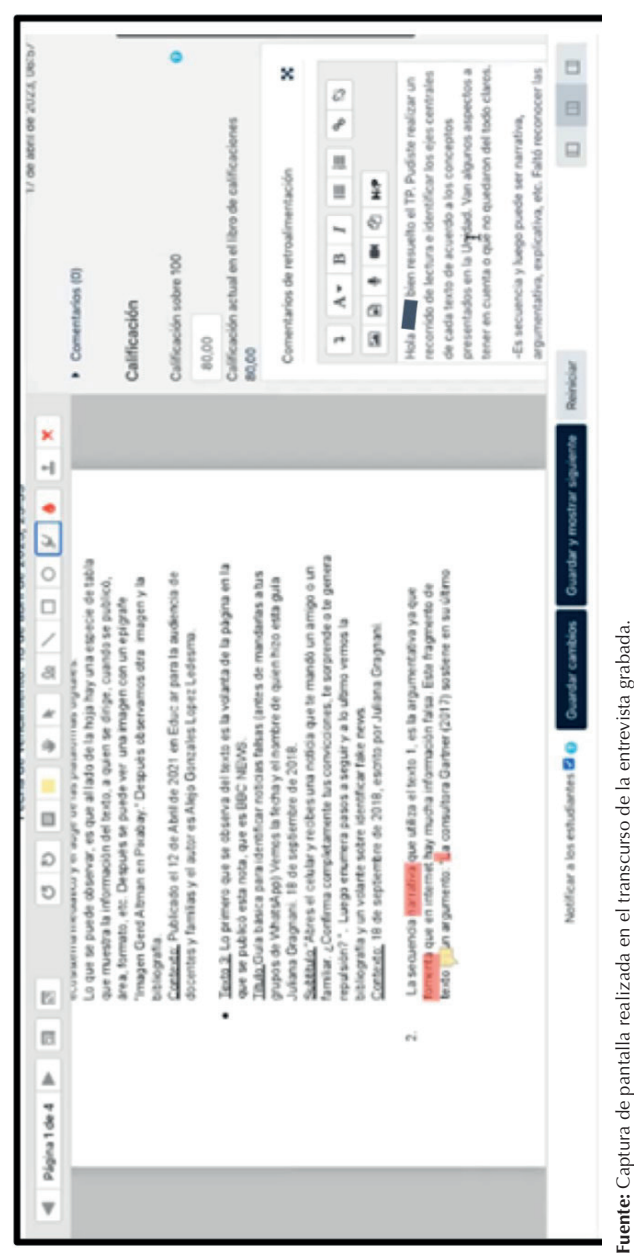

**Figura 6.** Captura de pantalla de un trabajo revisado por Mariel con la función "Anotar PDF" **Figura 6.** Captura de pantalla de un trabajo revisado por Mariel con la función "Anotar PDF**"** Como parte de la actividad de retroalimentación, se puede ver en el itinerario de acciones de la Figura 5 un pasaje entre diferentes formatos y modalidades de trabajo. Los trabajos entregados a través de Moodle son revisados colectivamente en las clases sincrónicas, con el objetivo de identificar aspectos relevantes comunes a los textos de todos los estudiantes (4). Esto le requiere a la docente un nuevo paso de transformación: seleccionar algunos de los trabajos (4.1), descargar los documentos en PDF a su disco rígido (4.2) y así poder proyectarlos en pantalla desde su computadora (4.3). Este tipo de retroalimentación, oral y simultánea, complementa las devoluciones individuales que los estudiantes reciben a través de la plataforma. En los cursos presenciales, los trabajos se proyectan en el pizarrón y, en los cursos virtuales, a través de la función "compartir pantalla" de la videollamada<sup>15</sup>.

A partir de las retroalimentaciones, los estudiantes que no han aprobado el trabajo en la primera entrega reelaboran sus escritos, o bien entregando una nueva versión, o bien incorporando los textos con sus modificaciones en la siguiente etapa de escritura. En los casos en que se requiere una reentrega del trabajo por parte de los estudiantes (5), Mariel configura la herramienta Tarea para que puedan reemplazar el PDF subido en primera instancia por el nuevo archivo y repite el proceso de retroalimentación, en este caso con la calificación final. Así concluye el itinerario para la gestión de esta tarea y se inicia una nueva tarea de escritura semanal que contribuye a la elaboración del trabajo final integrador (6).

En algunas ocasiones, Mariel opta por el uso de documentos colaborativos (véase Figura 1, 9), en función de las condiciones institucionales en que desarrolla su tarea: algunos de los trabajos se realizan de manera articulada con otra materia "disciplinar" de la carrera que cursan los estudiantes (y en la que ella está a cargo del curso de escritura académica). En este caso, los estudiantes realizan una misma entrega para que sea retroalimentada por ella y por el docente de la materia a través de la herramienta Google Docs:

> M: Ahí sí me vuelvo al Drive porque este lo comparto con él [el docente de la otra materia], entonces él tiene la posibilidad de ir viendo todos los comentarios que yo voy haciendo y él suma los de él, entonces también nos genera como una cierta coherencia en la corrección que hacemos. ¿Viste? Porque si no era complejo<sup>16</sup>.

Con esta presentación de los itinerarios digitales que realiza actualmente, Mariel reconstruye sus elecciones en los últimos años:

<sup>&</sup>lt;sup>15</sup> Además, en clase se realizan actividades de planificación que serán insumos de los trabajos de escritura a entregar a través de la plataforma; estas tareas se realizan de manera digital en los dispositivos que los estudiantes llevan a clase o bien en papel.

<sup>16</sup> Entrevista a Mariel.

E: ¿Vos antes usabas más Google Docs para todo antes de que llegara Moodle a nuestras vidas, o tampoco tanto, usabas más Word? M: Sí usaba [Word], obviamente, sí, lo que pasa es que una vez que apareció el Drive, creo que solucionó un montón de cuestiones porque te permitía te ahorrabas de esto, de que los archivos fueran y vinieran y "acordate qué te dice la devolución" y "fijate que…". Ahora estamos todos metidos en la misma, el estudiante, vos o si es otro docente que está también haciendo la revisión y estamos todos viendo lo que todos escriben, comparten, producen, me parece que lo colaborativo que tiene el Drive no lo tienen otros, pero cuando es uno a uno ahí directamente ya me pasé al Moodle, porque tengo todo nucleado dentro del mismo y porque me permite el mismo sistema, si solo lo configuro de esa manera, como tener el seguimiento en el mismo... está claro y me simplifica mucho $17$ .

En este fragmento se evidencia que la docente usa selectivamente cada opción poniendo en juego diferentes criterios: simplicidad y organización/control del seguimiento (en el paso de Word a Drive, y luego de Drive a Moodle), pero también colaboración en algunas circunstancias particulares (más de un docente en la retroalimentación). Algunos componentes que se reconocen también en la elección de Ingrid (como el uso de documentos colaborativos para el trabajo con colegas) parecen ser determinantes también en este caso, aunque se trate de una interacción con estudiantes y no solo "interna" al equipo docente.

Paralelamente, Mariel considera otro aspecto gravitante en la elección, que son las posibilidades que ofrecen Moodle y de Google Docs para la retroalimentación:

> M: [Moodle] tiene como menos posibilidades y obviamente que es menos dinámico, pero al mismo tiempo también te pone a vos en la condición de decir, bueno, poner realmente lo que es significativo y no, a veces esas obsesiones que te quedan esas chorreras en el Google docs. Que es este viste también es apremiante cuando vos ves lo que queda ahí al costado que no sabés ni para qué lado disparar. E: Y después la volvés a mirar y decir todo esto puse por Dios. M: entonces vas como cortita y al pie en la marcación, el globito, la palabrita y después bueno, así es algo más detallado, queda para lo otro ¿viste? Pero si no es como muy- sobre todo en este trabajo que son intermedios que van haciendo de avance; por ahí en el trabajo

> final, tiene otro peso porque se supone… pero no, no en todo porque

<sup>17</sup> Entrevista a Mariel.

si no, es muy agobiante, me parece. Este… quedan así como que no saben qué hacer con todo eso que uno marca,  $y$ iste?<sup>18</sup>.

Aquí también la docente da cuenta de una compleja serie de factores que pone en juego al elegir una u otra ruta de retroalimentación (entre las descriptas en la sección anterior): por una parte, la devolución de trabajos en línea (Figura 1, 9) ofrece una mayor amplitud del repertorio de recursos semióticos para intervenir sobre los trabajos, pero, por otra, la utilización de la herramienta "Anotar PDF" en Moodle (Figura 2, 13), con posibilidades acotadas para operar en el documento, lleva a jerarquizar las intervenciones y conservar solo las más pertinentes ("vas como cortita y al pie").

Al justificar su elección, Mariel rechaza un supuesto extendido en el campo de la enseñanza de la escritura, constitutivo del régimen de literacidad académico, que equipara la realización de más intervenciones docentes en los trabajos (en términos de exhaustividad en el control de la calidad del texto) a una mejora del producto final. Frente a esto, contrapone otro criterio de validez, que pone el foco en los efectos que produce en los estudiantes la recepción de la devolución docente ("si no [se priorizan algunos aspectos a revisar] es muy agobiante") y en las limitaciones de una devolución no jerarquizada para la reelaboración del trabajo ("como que no saben qué hacer con todo eso que uno marca") como parte del proceso de aprendizaje.

### **—** *Ramiro*

El caso de Ramiro muestra un uso diferente de las rutas disponibles de recepción y retroalimentación de trabajos, ya que utiliza y contempla múltiples itinerarios alternativos. La secuencia de acciones (Figura 7) corresponde a la elaboración de un informe de lectura, entre dos o tres estudiantes, que se desarrolla en el tramo final de una materia intensiva de inicio de carrera en una universidad tradicional y con matrícula estudiantil elevada. Esta asignatura se caracteriza por recibir grupos numerosos en cada comisión, que está a cargo de un equipo docente con diferentes grados de experticia (en este caso, un docente formado, una graduada adscripta y un ayudante-alumno).

El itinerario se inicia de manera presencial en clase, con la indicación de elaboración de introducciones tentativas individuales, que se realizan en papel y funcionan como instancia preparatoria (1). Estos trabajos se entregan y reciben una retroalimentación escrita, con comentarios en el texto (2), y sirven como insumos para la etapa siguiente.

<sup>18</sup> Entrevista a Mariel.

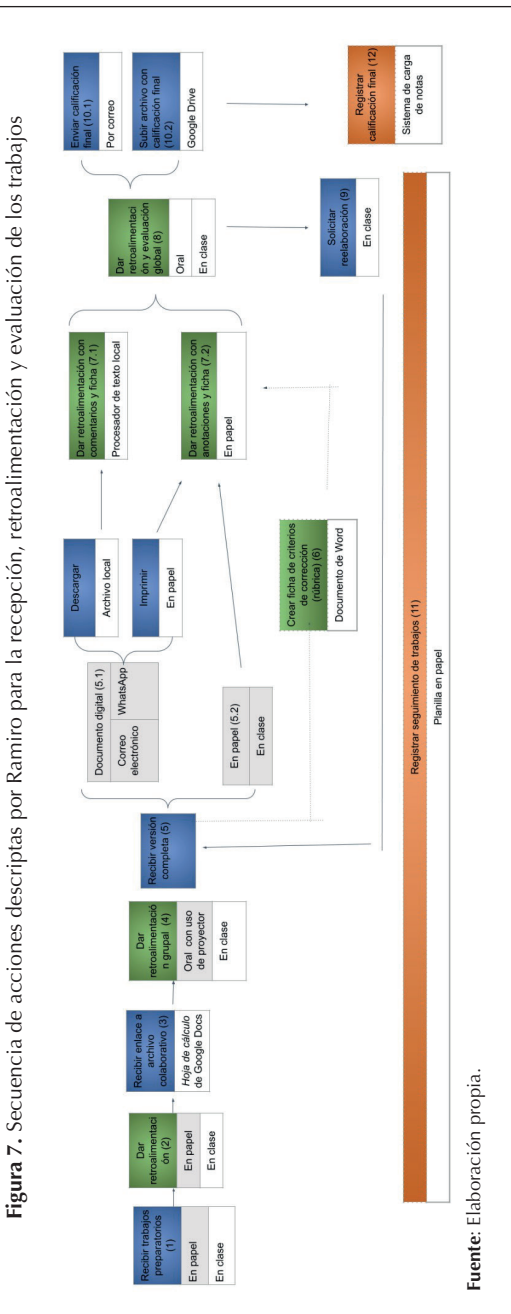

A partir de ese primer intento, los estudiantes conforman los grupos de trabajo y comienzan a trabajar de manera colaborativa en un GoogleDocs (en Drive). Esta es una decisión pedagógica de la cátedra, que considera la práctica de escritura colaborativa en línea como un contenido de aprendizaje relevante para el futuro desempeño en la carrera:

> Y ahí empezamos a trabajar con Drive, primero porque ellos también pudieran aprender esa posibilidad de trabajo colaborativo entre- con los pares, porque en los informes de lectura son el grupo en general de tres, dos, excepcionalmente individual (…) y un ayudante alumno había grabado un videíto de cómo crear un Google Drive si no lo sabían hacer y cómo compartirlo<sup>19</sup>.

Para la recepción de las versiones intermedias de los trabajos, antes se utilizaba la plataforma institucional (de Moodle) o el envío por WhatsApp, pero actualmente el equipo docente emplea una tabla de datos colaborativa, en una Hoja de cálculos de Drive, donde cada grupo debe presentar los nombres de sus integrantes, correos electrónicos y enlace al documento de texto en el que están trabajando (3).

Una vez iniciado el trabajo grupal, los estudiantes van avanzando en versiones intermedias en las que incorporan las diferentes secciones del informe. La práctica de retroalimentación elegida en esta instancia por el equipo es oral: en las últimas semanas, distribuyen el tiempo de clase en encuentros de consulta específicos para cada grupo (4). Durante los mismos, los docentes proyectan en pantalla los documentos de Drive y conversan sobre ellos con los estudiantes:

> E: O sea que el Drive era más para que trabajaran entre ellos, no para que trabajaran con ustedes.

> R: Y nosotros después mirábamos, conversábamos y después ellos tomaban decisiones sobre eso y luego entregaban la versión final.  $(\ldots)$

> R: Y por eso ahí nos encontramos y leíamos con ellos y vamos conversando y en muchos casos llevan sus computadoras y trabajan ahí a partir del feedback oral que vamos haciendo. O con sus celulares, anotan en los cuadernos, cada grupo resolvía a su modo.

E: No entraban al drive y modificaban adelante de ustedes.

R: Algunos sí, algunos sí, desde su celular, desde la computadora o en un cuaderno<sup>20</sup>.

<sup>&</sup>lt;sup>19</sup> Entrevista a Ramiro.

<sup>20</sup> Entrevista a Ramiro.

Para la versión final, los docentes indican que se debe descargar el archivo de Drive, y el envío puede realizarse por diversas vías (5): por una parte, como documento digital (5.1) por el correo institucional, o bien a través de Whastapp, ya que la cátedra habilita un chat como canal de comunicación paralelo, para resolver dudas puntuales de manera más rápida, pero que también es utilizado por algunos estudiantes como vía para el envío de trabajos. Dado que Ramiro, como profesor a cargo de la comisión, no es miembro de los grupos de WhatsApp, algún ayudante le reenvía los archivos entregados por los estudiantes para poder hacer la devolución<sup>21</sup>. Por otra parte, el equipo acepta también entregas en clase de las versiones impresas (5.2).

En esta entrega final, los docentes realizan una retroalimentación por escrito. Para ello, el mecanismo de retroalimentación está organizado, en parte, en función de la necesidad de formación de los integrantes del equipo con menor experiencia: Ramiro relata que, además de los comentarios sobre el cuerpo del texto, crearon una ficha a modo de rúbrica, destinada a ser compartida con los estudiantes, pero también a ser un instrumento de cotejo interno del grupo, que se transforma en instancia de formación profesional de los (futuros) docentes (6):

> Este año tuve como ayudante una compañera, colega adscripta, la cual participó muy activamente (…) y estuvo un ayudante alumno que también participó y estuvo muy comprometido, y les permití que ellos también corrigieran porque estuvieron muy activos en el proceso entre los estudiantes. Entonces construimos como una ficha creando algunos criterios, además de la devolución del texto, una ficha que ellos [los estudiantes] tenían que también nos permite a nosotros estabilizar algunos acuerdos, claro, entre los tres $^{22}$ .

Para este intercambio interno del equipo, también se ve una alternancia entre el soporte papel y el digital: mientras el ayudante-alumno decidió realizar la devolución y completar la ficha en formato digital (7.1), la adscripta optó por imprimir las fichas y completarlas a mano (7.2). En ambos casos, Ramiro gestionó el intercambio adaptándose a las decisiones de sus compañeros: en un caso, supervisó las hojas impresas ya completas y, en el otro, discutió las fichas digitales junto con su compañero, ambos frente a la misma pantalla, antes de imprimirlas.

Además, los docentes realizan una devolución oral en el último encuentro (8), que funciona como cierre para quienes aprobaron el trabajo, y como instancia de retroalimentación "en proceso" para los grupos que no han alcanzado un resultado

 $21$  En una ocasión, por dificultades con las otras opciones, se habilitó incluso un formulario de Google para que los estudiantes entregaran sus trabajos por esa vía.

<sup>22</sup> Entrevista a Ramiro.

satisfactorio y deben realizar un recuperatorio (9). En esos casos, las instancias orales son más extensas, y se apoyan nuevamente en la proyección del trabajo de Drive en pantalla en el aula. A partir de estas orientaciones, los estudiantes elaboran una nueva versión que envían por mail al correo institucional de Ramiro. La devolución final se envía nuevamente por correo (10.1) o bien es subida por el propio docente a la carpeta de Drive de cada grupo como forma de notificación (10.2).

A lo largo de este itinerario de gestión de la tarea, la plataforma Moodle no aparece utilizada en la secuencia de acciones descrita por Ramiro, a pesar de contar con un aula general para la materia, con aulas específicas por comisión, que cada docente adapta. En este caso, el aula se utiliza como repositorio de bibliografía, recursos audiovisuales o enlaces y grabaciones de clases virtuales.

Al explicar sus elecciones, Ramiro remite a su preferencia por el papel "para no pasar tanto tiempo en la pantalla" y también a su menor familiaridad con la plataforma Moodle (en comparación con otro compañero que "maneja muy bien el aula" y funge como editor general de toda la cátedra). Esto lo lleva a elegir las herramientas que ya conoce, como la retroalimentación en papel, a través del procesador de textos y los documentos colaborativos en Google Drive —para materias más avanzadas, con estudiantes a punto de egresar—.

En cuanto a los mecanismos de registro, al no utilizar el sistema de entregas de Moodle, tampoco hace uso de su sistema de calificación: descarga e imprime la misma hoja de cálculo en línea utilizada para la distribución de los grupos y anota en papel sus observaciones sobre cada estudiante (11). Esta es una estrategia de registro interna, que luego traduce a categorías de acreditación para enviar por correo a las responsables de la cátedra e ingresar los resultados de desempeño en el sistema administrativo de la universidad (12).

### **Tareas docentes y apropiación de las tecnologías**

La comparación entre los tres casos que describimos nos permite ver cómo se construyen diferentes itinerarios sobre la base de las mismas rutas digitales disponibles. En primer lugar, detectamos que hay una opción principal que toma cada docente, priorizando una de las rutas posibles (presentadas en la Figura 1): en el caso de Ingrid, el envío de archivos adjuntos por correo; en el caso de Mariel, el uso de la plataforma de Moodle como espacio que concentra todas las dimensiones de la tarea (gestión de trabajos, retroalimentación y seguimiento de desempeño), y, en el caso de Ramiro, el uso de documentos colaborativos para el trabajo de los estudiantes en equipo, con retroalimentación oral por parte del docente.

Tal como se grafica en las ilustraciones de los itinerarios, los docentes no solamente eligen entre las rutas disponibles, sino que también "saltan" de una ruta a otra y combinan los recursos que les resultan más adecuados, en función de sus condiciones materiales (de acceso a las tecnologías), institucionales (como el trabajo en pareja o equipo docente) y pedagógicas (dinámicas de trabajo que se priorizan). Así, encontramos la conjugación de a) herramientas para la recepción y el envío de trabajos (como el uso del correo, el Whatsapp y los formularios de Google); b) formas de retroalimentación (uso de rúbricas, intervenciones en el texto y comentarios globales); c) mecanismos de registro o seguimiento (planillas en papel, hojas de cálculo colaborativas y herramientas digitales con funciones automáticas). Todo esto nos habla de usos y combinaciones que habitualmente no están previstos en las rutas digitales y que dan cuenta de modos diversos de *apropiación* de las tecnologías, en cuanto adaptación y expansión de las posibilidades aportadas por las herramientas en función de las necesidades y propósitos de los docentes y en las condiciones sociomateriales en que se desarrolla su tarea.

Otro aspecto que emerge del análisis de los itinerarios es que los docentes no solo combinan rutas digitales, que involucran instancias en línea y fuera de línea (como las que mostramos en las Figuras 1 y 2), sino que también articulan los soportes y recursos digitales con la escritura en papel y con la oralidad. Así, la oralidad, como modalidad que predomina en clase, se combina a) con el papel, en las retroalimentaciones y/o las planificaciones de trabajos realizadas en clase (mencionadas por los tres docentes); b) con lo digital fuera de línea, en las retroalimentaciones a través de la proyección de textos en PDF en el aula (en el caso de Mariel); y c) con lo digital en línea, en las retroalimentaciones de trabajos grupales en GoogleDocs que se miran en conjunto con los docentes (como lo hace Ramiro).

Ahora bien, como se puede ver en los relatos, hay cuestiones de disponibilidad y acceso a las tecnologías que inciden en estas articulaciones: las prácticas realizadas en clase en formato digital quedan exclusivamente a cargo de los docentes, ya que las aulas no cuentan con dispositivos para el uso de los estudiantes. En consecuencia, estos usan mayoritariamente el papel para planificar o tomar notas de la retroalimentación de sus trabajos y después incorporan estos avances a sus archivos digitales; el contexto de clase se constituye así en un entorno de baja tecnología, en comparación con otros espacios sociales por los que circulan los participantes.

Por último, la comparación permitió identificar diferentes perfiles de uso de las tecnologías para la gestión de las acciones en torno a la escritura de los estudiantes. Por un lado, el primer perfil (Ingrid) se puede caracterizar por la *accesibilidad*, en el sentido de usar las opciones menos "exigentes" desde el punto de vista del dominio de las tecnologías y de las prácticas digitales. En su relato se evidencia que la dimensión de intercambio de trabajos (recepción y envío por correo) implica la realización de muchos pasos y transformaciones, y la motivación para elegir esa vía —aunque no sea la más simple— parece ser la baja exigencia de acceso a las tecnologías (conectividad y dispositivos para trabajar en línea) por parte de las estudiantes; por otra parte, en esta decisión puede verse el funcionamiento de la inercia tecnológica: las necesidades de la tarea docente se resuelven implementando una combinación de recursos con los que las usuarias ya están familiarizadas, aunque esto implique una mayor complejidad que la que ofrecen otras herramientas disponibles.

Por su parte, el segundo perfil (Mariel) privilegia la *practicidad*, dado que, a partir del conocimiento de las diferentes alternativas, configura la propuesta en función de sus necesidades profesionales. En su caso, unifica en una sola plataforma (Moodle) a partir de una única herramienta (Tarea) la recepción, retroalimentación y acreditación de los trabajos. A través de la configuración del "Tipo de entrega" y "Tipo de retroalimentación", el entorno de Moodle realiza las tareas de registro y compilación de calificaciones, y le permite resolver de manera simplificada la retroalimentación a partir de "Anotar PDF".

El tercer perfil (Ramiro) se caracteriza por la *flexibilidad*. En este caso, su propuesta habilita diferentes itinerarios para la gestión de las entregas de los estudiantes y la retroalimentación. De este modo, prevalece la hibridez, a partir de la alternancia entre el papel y las herramientas digitales (en línea y fuera de línea), que favorecen un amplio abanico de opciones para los estudiantes —y también para el equipo docente—, permitiendo la elección de aquellas rutas con las que estén más familiarizados.

#### **Conclusiones**

En este artículo, nos propusimos analizar los itinerarios digitales para la recepción, retroalimentación y evaluación de trabajos escritos que realizan docentes de nivel superior en cursos de escritura académica. Nos encuadramos en una mirada de "literacidad en contextos de trabajo", que aborda la escritura como "parte del análisis de las condiciones laborales y las experiencias profesionales de los académicos" (Kaufhold y Tusting, 2020: 362), conjugando la atención en las prácticas de lectura y escritura profesionales (en este caso, pedagógicas, vinculadas con las estrategias de orientación a los estudiantes) con otras consideraciones que hacen al desarrollo cotidiano de la tarea (cómo se gestionan la recepción y reentrega de trabajos, o cómo se definen y registran las calificaciones para la acreditación).

Desde este enfoque, poco frecuente en la agenda de investigación sobre escritura en el nivel superior, mostramos cómo estas dimensiones están densamente imbricadas, ya que las decisiones en relación con aspectos sociomateriales (como el uso de una plataforma o la combinación de soportes digitales y en papel) constituyen "matrices invisibles" en la tarea docente, que habilitan, favorecen o desalientan la puesta en juego de determinadas estrategias de retroalimentación y modos de orientación de los trabajos de los estudiantes. En ese sentido, nuestro foco no estuvo puesto en analizar las formas discursivas de las devoluciones (abordadas, como señalábamos al inicio, en otras investigaciones), sino en una dimensión complementaria, la instancia de articulación de herramientas digitales en la que estas se inscriben. Esto permitió una nueva entrada, más integral, al análisis de las devoluciones docentes, situándolas en un marco más amplio, que contempla condiciones institucionales, acceso a las tecnologías y prioridades pedagógicas de los docentes. En efecto, si bien las decisiones de los docentes se apoyan —indudablemente— en tradiciones de enseñanza y perspectivas sobre la escritura, también es necesario considerar la incidencia de las condiciones en que se desarrolla la tarea (cantidad de estudiantes a cargo de un docente, disponibilidad de dispositivos y conectividad en los diferentes espacios, familiaridad con el uso de las tecnologías por parte de todos los integrantes de la comunidad educativa).

Este abordaje situado permitió dar relevancia a las disyuntivas y opciones tomadas por los docentes y la complejidad de los itinerarios de cada tarea, por oposición al efecto de linealidad de las rutas digitales prediseñadas, que se desprende de las figuras 1 y 2. A su vez, la complementación con las perspectivas de los propios entrevistados otorgó densidad a las descripciones, exhibiendo criterios para la elección de las herramientas y recursos en los que se pudo ver el interjuego de las dimensiones institucionales, laborales y pedagógicas, en el marco de procesos de apropiación de las tecnologías con acceso limitado a los dispositivos y la conectividad23.

En este sentido, el análisis minucioso de las soluciones *ad hoc* diseñadas por los docentes a lo largo de la secuencia evidenció dos tendencias complementarias en el uso de las herramientas. Por una parte, se puede ver en las decisiones de los docentes la incidencia de la inercia tecnológica, dado que eligen itinerarios en los que prima el conocimiento previo sobre la tecnología para intervenir sobre la escritura de los estudiantes. Como señalan Tuck *et al.* (2023), muchos de los usos de las tecnologías en la práctica de retroalimentación implican el "reciclado" o transferencia de prácticas pedagógicas asociadas al papel (como el uso de la escritura sobre el mismo texto en otro color).

Sin embargo, simultáneamente, se registra un fuerte componente de experimentación, ensayo, evaluación de resultados y reajuste en las prácticas de los entre-

 $23$  En ese sentido, es relevante el trabajo de Valdivia (2021), que pone de relieve la pluralidad y heterogeneidad de las prácticas digitales en virtud de los contextos diversos en que se desenvuelven los sujetos.

vistados, que hacen referencia a numerosas variaciones y ajustes en los sucesivos años de dictado de la materia. Esto pone en evidencia el compromiso con la tarea docente y una sensación de "propiedad" respecto de sus estrategias para trabajar en torno a la escritura de los estudiantes. A diferencia de lo que señala Tuck (2012) para el contexto anglosajón, los docentes entrevistados dan cuenta de un margen amplio de decisión y, quizás justamente gracias a ello, una mayor capacidad de agencia para explorar opciones y combinar creativamente las rutas disponibles en función de sus condiciones de trabajo y de sus prioridades pedagógicas.

Si bien este trabajo se centró en las decisiones de los docentes, a partir del enfoque adoptado se perfilan nuevas preguntas de investigación complementarias que incorporan la perspectiva de los estudiantes. En efecto, los itinerarios para la gestión de trabajos propuestos por los docentes se transforman en rutas predefinidas desde el punto de vista de los destinatarios de la tarea, quienes, a su vez, producen sus propios recorridos en función de la disponibilidad tecnológica y de su grado de familiaridad con las literacidades académicas digitales. Reconstruir estos nuevos itinerarios se establece como una promisoria línea futura de trabajo, que —en diálogo con los estudios centrados en la perspectiva docente— contribuya a dar cuenta de la complejidad de los modos de apropiación de las tecnologías en las prácticas de literacidad académicas.

### **Bibliografía**

#### **Fuentes**

**—** *Entrevistas a docentes a cargo de materias de Lectura y Escritura Académica en el nivel superior*

Ingrid (mujer, 45-50 años), *online*, 2 de mayo de 2023.

Mariel (mujer, 45-50 años), *online*, 8 de mayo de 2023.

Ramiro (varón, 40-45 años), *online*, 10 de mayo de 2023.

#### **Bibliografía referida**

Ambrosino, María Alejandra y Aranciaga, Ignacio (2017), "Prácticas académicas emergentes con tecnologías digitales en universidades públicas argentinas", en Gonzalez, Andrea y Ambrosino, Alejandra (eds.), *Enseñar en la virtualidad: Nuevas presencialidades y distancias en la Educación Superior*, Santa Fe, UNL, [disponible en [https://www.aacademica.org/ignacio.aranciaga/53.pdf\]](https://www.aacademica.org/ignacio.aranciaga/53.pdf).

*Cuadernos del Sur - Letras* 54 (2024), 111-144, E-ISSN 2362-2970 141

Chong, Sin Wang (2020), "Reconsidering student feedback literacy from an ecological perspective", *Assessment & Evaluation in Higher Education*, vol. 46, n° 1, pp. 1-13.

Eisner, Laura *et al*. (2022), "Indagación de prácticas digitales en contextos de enseñanza híbrida. *Hablar en torno a la pantalla* en entrevistas a docentes de nivel superior", Comunicación presentada en el *II Congreso Internacional de Ciencias Humanas*, Panel: "Literacidades multimodales", 9 al 11 de noviembre, San Martín.

García-Yeste, Miguel (2013), "Electronic feedback: Pedagogical considerations for the implementation of software", *The EuroCALL Review*, vol. 21, n° 2, pp. 1-6.

Gornall, Lynne y Salisbury, Jane (2012), "Compulsive working, 'hyperprofessionality' and the unseen pleasures of academic work", *Higher Education Quarterly*, vol. 66, n° 2, pp. 135-154.

Hernández Razo, Óscar y López Sandoval, María Guadalupe (2019), "Apropiación social de tecnologías digitales en un contexto de trabajo informal y precario Social", *Entreciencias*, vol. 7, n° 19, pp. 67-82.

Ivanič, Roz (1998), *Writing and Identity. The discoursal construction of identity in academic writing*, Amsterdam, John Benjamins.

Kalman, Judith y Hernández Razo, Óscar (2018), "The making of survival. Technology, literacy, and learning in two microenterprises in Mexico City", *Information Technologies and International Development*, vol. 14, pp. 81-95.

Kalman, Judith *et al.* (2023), "'Don't Tell Them What You Told Me': Negotiating Paperwork in Mexico City", *Written Communication*, vol. 40, n° 3, pp. 822-856.

Kaufhold, Kathrin y Tusting, Karin (2020), "Academic writing", en Tusting, Karin (ed.), *The Routledge Handbook of Linguistic Ethnography*, Londres-Nueva York, Routledge, pp. 356-370.

Lillis, Theresa (2009), "'Bringing writers' voices to writing research. Talk around texts", en Carter, Awena *et al.* (eds.), *Why writing matters. Issues of access and identity in writing research and pedagogy*, Amsterdam, John Benjamins, pp. 169- 187.

Martin, Dan (2020), "Providing Students with Multimodal Feedback Experiences", *Journal of Curriculum, Teaching, Learning and Leadership in Education*, vol. 5, n° 1, pp. 16-27.

Mateo-Girona, María Teresa *et al.* (eds.) (2023), "Editorial: La retroalimentación digital en la didáctica de la escritura en el ecosistema de la Educación Superior", *Perspectiva Educacional*, vol. 62, n° 2, pp. 1-4.

Natale, Lucía (2021), "Estrategias discursivas para la evaluación negativa en comentarios escritos de docentes universitarios", *Revista Signos. Estudios de lingüística*, vol. 54, n° 105, pp. 236-257.

Nazar, Rogelio y Renau, Irene (2023), "[Estilector: un sistema de evaluación auto](http://www.perspectivaeducacional.cl/index.php/peducacional/article/view/1427)[mática de la escritura académica en castellano"](http://www.perspectivaeducacional.cl/index.php/peducacional/article/view/1427), *Perspectiva Educacional*, vol. 62, n° 2, pp. 37-59.

Padilla, Constanza y López, Esther (2019), "Prácticas de retroalimentación en aulas universitarias de humanidades: Comentarios digitales docentes y perfiles estudiantiles de escritor", *Revista Signos. Estudios de lingüística*, vol. 52, n° 100, pp. 330-356.

Rogers, Paul (2023), "Reconceptualizing response to writing from a longitudinal perspective: writing development and dialogic interaction", *Perspectiva Educacional*, vol. 62, n° 2, pp. 60-86.

Screti, Francesco (2023), "Using Google Docs for guided Academic Writing assessments: students' perspectives", *[Language Learning in Higher Education](https://www.researchgate.net/journal/Language-Learning-in-Higher-Education-2191-6128)*, vol. 13, n° 1, pp. 153-174, [disponible en DOI:[10.1515/cercles-2023-2007\]](http://dx.doi.org/10.1515/cercles-2023-2007).

Tapia-Ladino, Mónica (2014), "Los comentarios escritos: género orientado a la consecución de otro género en el proceso de la escritura académica", *Onomázein*, n° 30, pp. 254-268.

Tuck, Jackie (2012), "Feedback-Giving as Social Practice: Academic Teachers' Perspectives on Feedback as Institutional Requirement, Work and Dialogue", *Teaching in Higher Education*, vol. 17, n° 2, pp. 209-221.

----- (2023), "Defamiliarizing assessment and feedback: exploring the potential of 'moments of engagement' to throw light on the marking of undergraduate assignments", Assessment & Evaluation in Higher Education, [disponible en https://doi. org/10.1080/02602938.2023.2181942].

Tuck, Jackie *et al*. (2023), "Introduction", en Leedham, Maria *et al*. (eds.), *Online Pedagogy and the Student Experience: Teaching Applied Linguistics and Beyond*, Londres, Open University Press, McGraw-Hill, pp. xiv-xxiv.

Valdivia, Patricia (2021), "'Para que se actualicen': Procesos de apropiación digital en familia", *Revista del Instituto de Investigaciones en Educación*, n° 15, pp. 93-112.